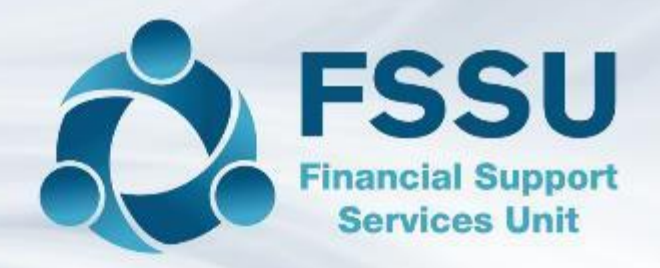

### Sage 50cloud Accounts

## Demonstration of the Sage 50 software for new School Accounts Personnel

Presenter: Breda Murphy (FSSU Post Primary)

FSSU On demand Sage 50 training videos

See www.fssu.ie

## FSSU on demand Upcoming Sage 50 Training videos

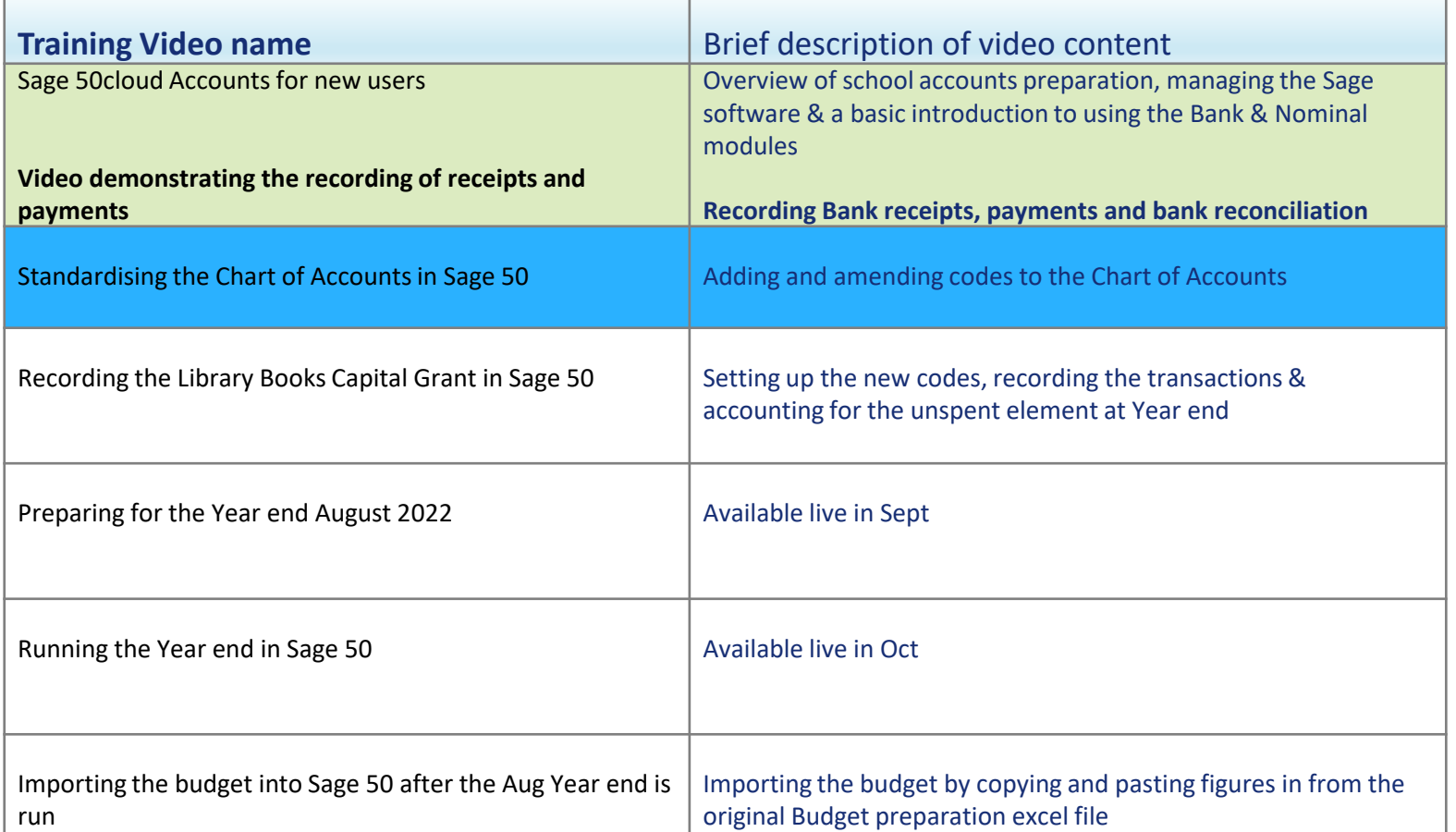

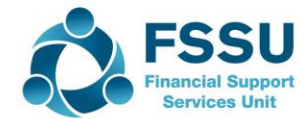

# An introduction to Sage 50cloud accounts for new users

This video provides guidance on updating Sage 50

- 1. Settings / Financial Year / Set the program date
- 2. Create a department
- 3. Recording bank receipts & Running a Bank receipt report
- 4. Recording Bank payments & Running a bank payment report
- 5. Recording a bank transfer
- 6. Bank Reconciliation
- 7. Running a nominal activity report
- 8. Amending a posting in Sage 50
- 9. Running the Income & Expenditure report
- 10. Running the Balance sheet report

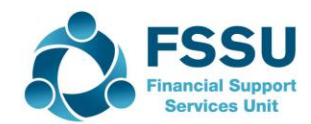

## Financial Year 2021/2022 Sample Bank Statement at 03/09/2021

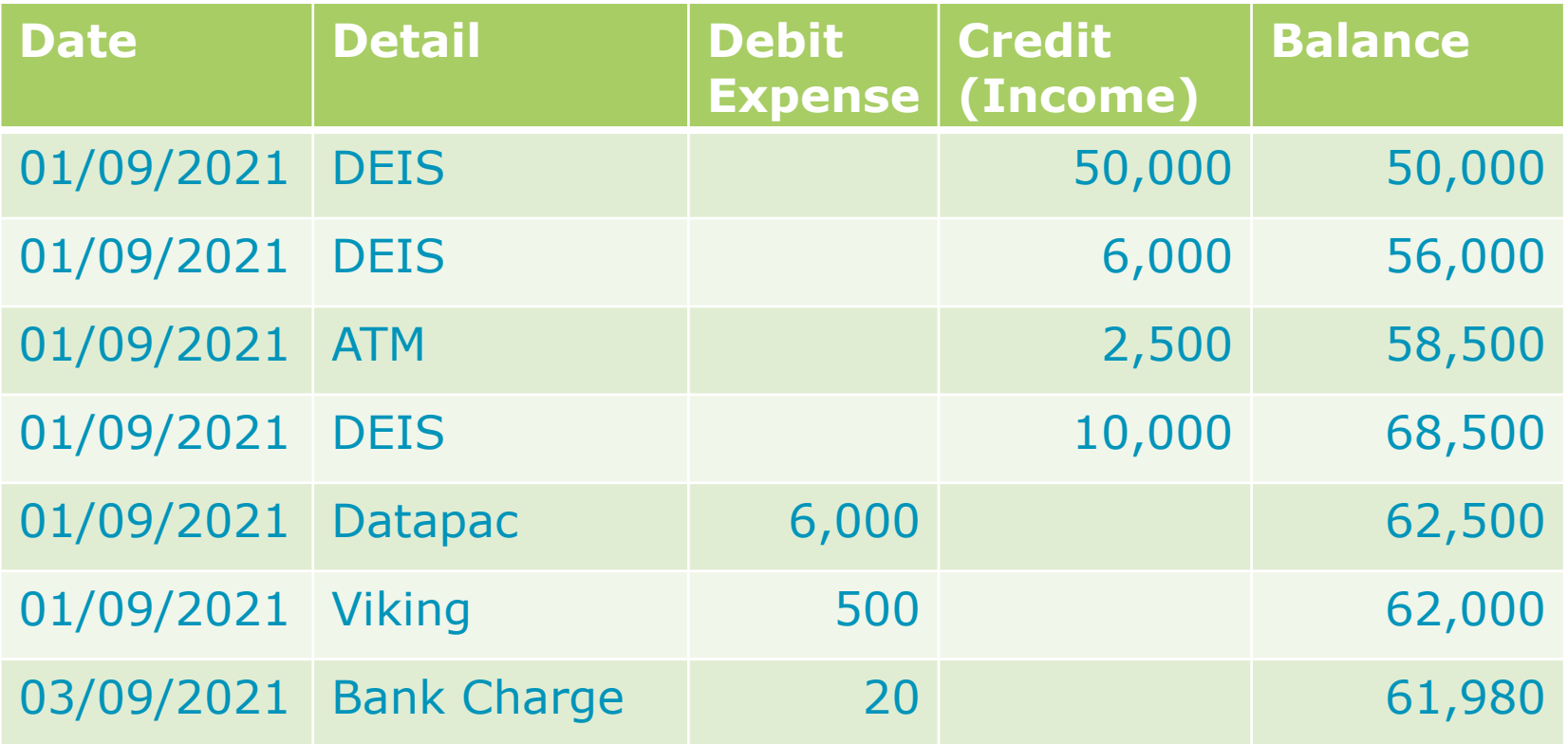

- Prepare to record in Sage 50
	- **EXECUTE: Supporting paperwork & COA**
	- **EXECUTE: Relevant Financial Year?**
	- Day to day or capital?
	- Nominal code?
	- Department?
	- **•** Cheques must be entered in sequence

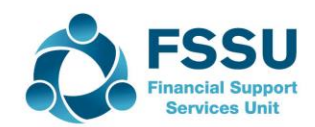

## Bank Receipts Sample Data – Preparing to record in Sage 50

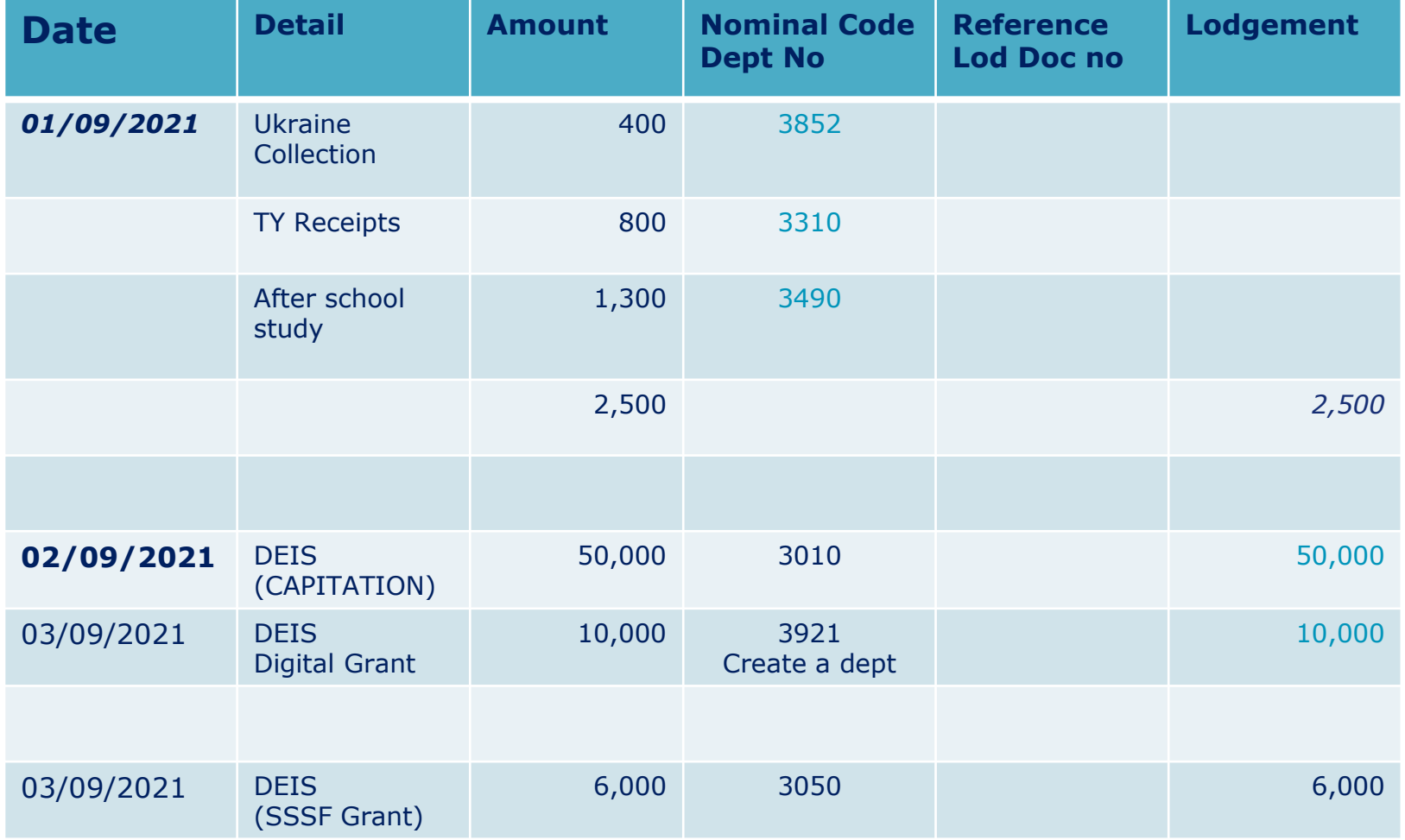

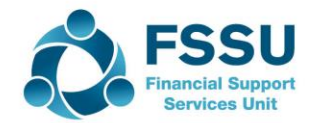

#### Bank Payments Sample Data – Preparing to record in Sage 50

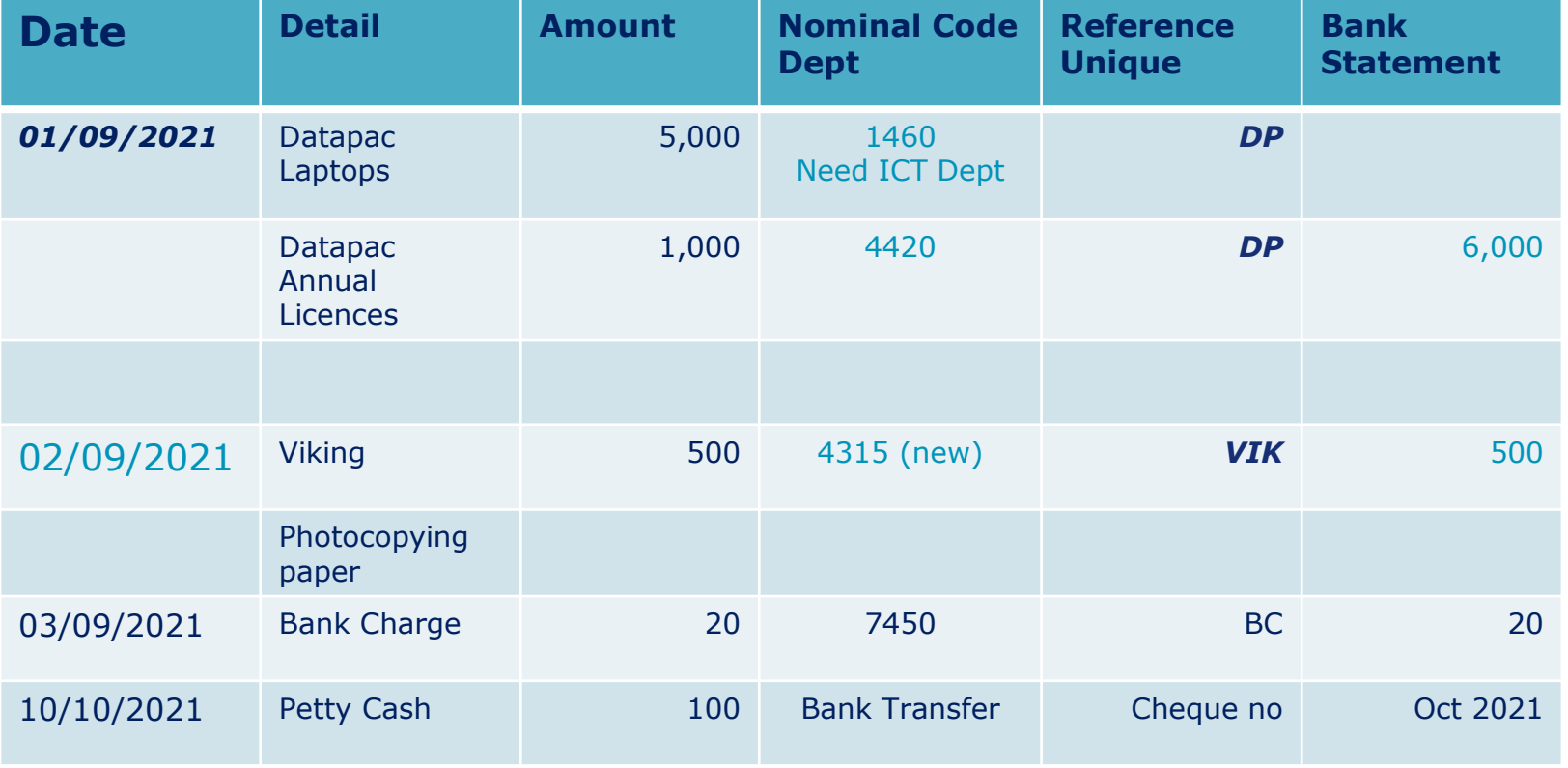

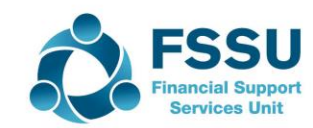

#### Financial Year 2021/2022 Monitor receipt coding in July – August for Income in advance

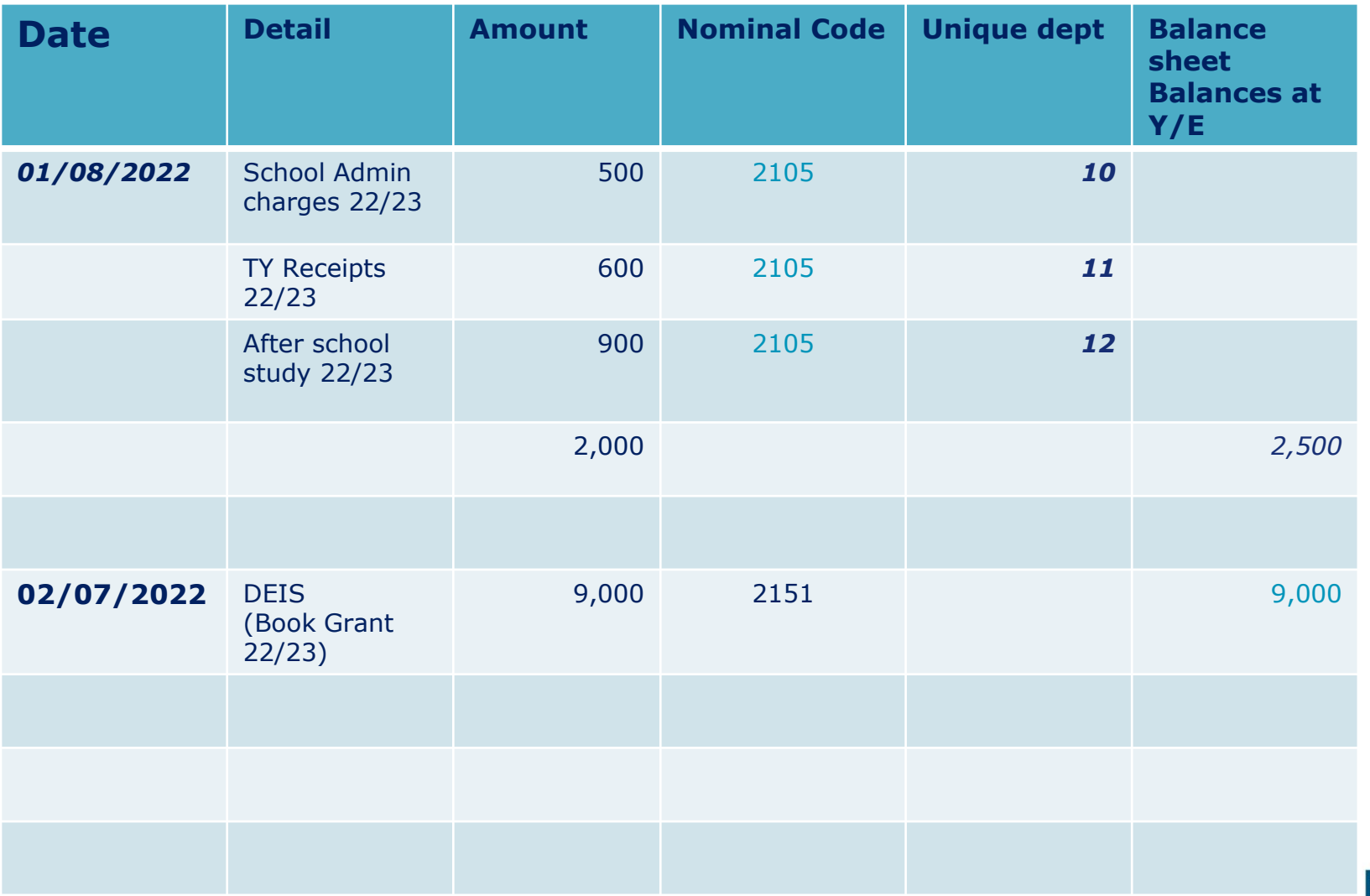

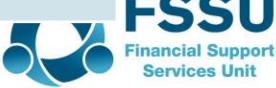

#### Final Monthly BOM Reports

- List of Bank Balances
- Bank reconciliation reports for all bank accounts
- List of payments & receipts
- Income & expenditure account actual, budget & difference from M1 Sept – Relevant month
- Balance Sheet from /F relevant month
- Aged supplier/creditor report at month end
- Capital report
- List of income received in advance

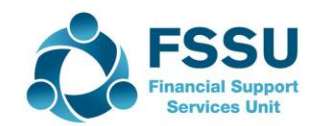

## Conclusion Sage 50 – Ten things to remember

- 1. Sage is date driven / Financial Year / Year end August 2022
- 2. Familiarity with FSSU Chart of accounts > success in accounts preparation
- 3. Income & Expenditure Codes > *day to day activities > current financial year*
- 4. Capital items > greater than one years use > Balance sheet codes
- 5. A Department report > capital projects > specific dedicated income
- 6. Income received in July/Aug > relating to next academic year > Balance Sheet codes
- 7. Look up Activity Screen > Amend transactions here
- 8. Nominal Activity Report > review for accuracy
- 9. The bank reconciliation report > review
- 10. The BOM reports are important:
	- ❑ Review the BOM Income & Expenditure report
	- $\Box$  Balance sheet Monitor balances

An additional new user video which provides a basic introduction to Sage 50 features including the chart of accounts for new School Accounts personnel is available on our website

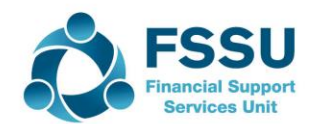

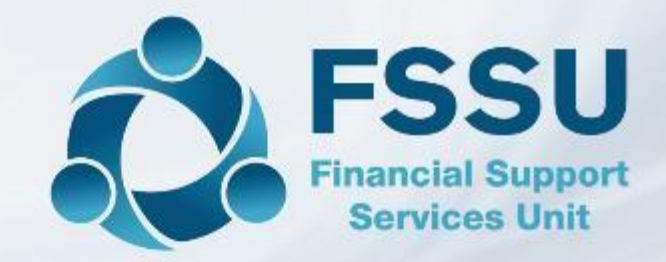

#### Thank You for watching

Breda Murphy Accounts Support and Training - Surf Email: [bredamurphy@fssu.ie](mailto:bredamurphy@jmb.ie) Mobile: (086) 0440280 www.fssu.ie

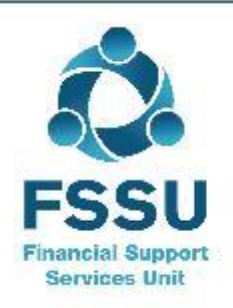

Visit our website

www.fssu.ie